# **Google Hacking Guide**

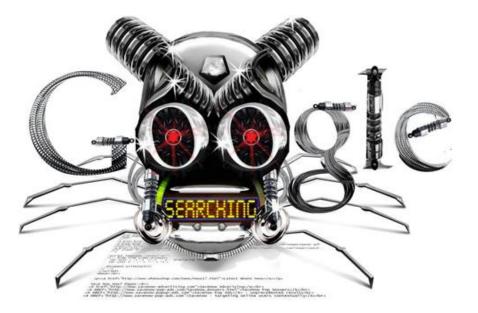

For educational purposes only. Not for use in matters or on sites you are not implicitly and legally approved to research

By Ken Foster – KMBL Security

## What is Google hacking?

The purpose of Google Hacking is to leverage the vast amounts of data that are stored and indexed in search engines to produce unique results that quickly identify sensitive information, vulnerable systems, and network tactics and methods used by their hosts. These methods are beneficial to security professionals, ethical hackers, and unfortunately black hats.

## Who is Google Hacking?

Google hacking has become very popular among security testers, ethical hackers, and unfortunately script kiddies and hackers who all too well understand its value.

## Is it Illegal?

This is debatable and dependent upon the country or state you live in and the location of the target. As a standard practice you should never use these techniques against a target that you do not have written permission from the owner.

## What do will I Need?

A web browser, an internet connection, and a word processing program to save useful results for later review and analysis.

## Will the Target Know What I am Up to?

Just as a Hacker can perform these queries against the target, so can Google capture the query results and report them through mechanisms such as Google Alerts and Google Analytics. Additionally access to resources that are derived from these searches may be logged by the hosts' security systems, which may indicate your reconnaissance.

## Let's try something Simple...

Let run a search for all the phone number listed on the Stanford University Public Web Site. We would do this using a specially tailored search phrase. In google query languard, just like SQL database language, there are key words. One such key word is the term *intext:*, which tells the search engine to review the collective text of the indexed page and search for the search term that follows. For example the results of **intext: 650723** provides us access to a broad listing of Stanford staff and instructor phone numbers, most with emails as well. How did we decide to use the search term 650723. By going to the home page of Stanford University, we were able to locate the Area code (650) and Phone exchange prefix (723) used by the University. Since most large organization utilize the entire prefix (the three numbers following the area code), this simplifies our efforts.

## What is you don't have the time or want to write Google Query Language Calls?

If you are in a hurry, no worries use the Google Advanced Search page to get your information. Up until recently this was easily accessible. Now you must know the pages address in order to access the page. Your best course of action is to bookmark the below address:

"http://www.google.com/advanced\_search?hl=en". The Advanced Search page will allow you to mix a

combination of key words, phrases, and disqualifier words into a very complex query. In addition you can force the domain or site in which to narrow the results and even a specific type of file you may be seeking. Using our example from earlier, let's say we wanted to find the phone numbers of Stanford Professors that worked in IT related fields. Using the Advanced Search page we could build a query like:

#### professor "Phone" "Computer" IT OR "Information Technology" OR IS site:Stanford.edu

| professor "Phone" "Computer" IT | OR "Information Technology" OR IS site:Stanford.edu    | -      |
|---------------------------------|--------------------------------------------------------|--------|
| Find web pages that have        |                                                        |        |
| all these words:                | professor "Phone" "Computer"                           |        |
| this exact wording or phrase:   |                                                        | ti     |
| one or more of these words:     | IT OR Information Technology OR IS                     | ti     |
| But don't show pages that hav   | Ve                                                     |        |
| any of these unwanted words:    |                                                        | ti     |
| Need more tools?                |                                                        |        |
| Reading level:                  | show only advanced results                             |        |
| Results per page:               | 10 results This option does not apply in Good Instant. | ogle   |
| Language:                       | any language                                           |        |
| File type:                      | any format                                             |        |
| Search within a site or domain: | Stanford.edu                                           |        |
|                                 | (e.g. youtube.com, .edu)                               |        |
| Date, usage rights, region, and | d more                                                 |        |
|                                 | Advanced                                               | Search |

I

Which would return focused results based on the "intext" criteria we had specified above.

Mendel Rosenblum - Stanford School of Engineering - Personnel Profile Q soe.stanford.edu/research/layout.php?sunetid=mendel - Cached Affiliation(s): Faculty Director, Stanford Computer Forum Affiliates Program; ... Phone: 650.723.0474. Fax: 650.725.6949. E-mail: mendel@cs.stanford.edu ... Leading-Matters Bay Area Panels/Breakouts Q leadingmatters.stanford.edu/bayarea/panels.htm - Cached Sebastian Thrun, professor of computer science and electrical engineering Read More .... There are now some 4 billion mobile phone subscriptions in the world. ... on Human-Computer Interaction, Information Technology and People. Close ... Hector Garcia-Molina Q infolab.stanford.edu/people/hector.html - Cached

Professor, Departments of Computer Science and Electrical Engineering ... Office: Gates Hall 4A, Room 434 Phone: (650) 723-0685 Fax: (650) 725-2588 ... From 1997 to 2001 he was a member the President's Information Technology Advisory ...

# **Google Search Operators**

A search operator is used to create complex search criteria. For instance, you want to search for multiple items that are different in a single search request. You may want to specify certain items you do not want return if that keyword is located in the results. This is where search operators are used.

And (+): Specified by using either the word <u>AND</u> or using the "+" symbol without quotes. Using this in the search term specified you want to find results that use multiple criteria. For example: dog + beagle + champion would return search results that include all three items in the results.

**Or (|):** Specified by using either the word <u>OR</u> or the "|", also known as the pipe symbol. You use this search term to specify conditional criteria. For example: 67 Nova | Malibu hotrods would return search results containing the result of 67 Nova or 67 Malibu hotrods.

# **Google Hacking Search Terms**

Note: Do not place a space between the Keyword (e.g. cache) and the page url.

#### cache:

If you include other words in the query, Google will highlight those words within the cached document. For instance, [cache:www.google.com web] will show the cached content with the word "web" highlighted. This functionality is also accessible by clicking on the "Cached" link on Google's main results page. The query [cache:] will show the version of the web page that Google has in its cache. For example the query <u>cache:www.google.com</u> will show Google's cache of the Google homepage.

#### link:

The query [link:] will list webpages that have links to the specified webpage. For example the query *link:www.google.com* will list webpages that have links pointing to the Google homepage.

#### related:

The query [related:] will list web pages that are "similar" to a specified web page. For example the query <u>related:www.google.com</u> will list web pages that are similar to the Google homepage.

#### Info:

The query [info:] will present some information that Google has about that web page. For example the query <u>info:www.google.com</u> will show information about the Google homepage.

#### site:

If you include [site:] in your query, Google will restrict the results to those websites in the given domain. For example in the query <u>help site:www.google.com</u> you will find pages about help within www.google.com.

#### allintitle:

If you start a query with [allintitle:], Google will restrict the results to those with all of the query words in the title. For example in the query <u>allintitle: google search</u> you will return only documents that have both "google" and "search" in the title.

#### intitle:

If you include [intitle:] in your query, Google will restrict the results to documents containing that word in the title. For example in the query *intitle:google search* you will return documents that mention the word "google" in their title, and mention the word "search" anywhere in the document (title or no).

Notes:

1. there can be no space between the "intitle:" and the following word.

2. Note: Putting [intitle:] in front of every word in your query is equivalent to putting [allintitle:] at the front of your query: [intitle:google intitle:search] is the same as [allintitle: google search].

#### allinurl:

If you start a query with [allinurl:], Google will restrict the results to those with all of the query words in the url. For example in the query <u>allinurl: google search</u> you will return only documents that have both "google" and "search" in the url.

Note that [allinurl:] works on words, not url components. In particular, it ignores punctuation. Thus, [allinurl: foo/bar] will restrict the results to page with the words "foo" and "bar" in the url, but won't require that they be separated by a slash within that url, that they be adjacent, or that they be in that particular word order. There is currently no way to enforce these constraints.

#### inurl:

If you include [inurl:] in your query, Google will restrict the results to documents containing that word in the url. For example in the query inurl:google search you will return documents that mention the word "google" in their url, and mention the word "search" anywhere in the document (url or no). Note there can be no space between the "inurl:" and the following word.

Putting "inurl:" in front of every word in your query is equivalent to putting "allinurl:" at the front of your query: [inurl:google inurl:search] is the same as [allinurl: google search].

#### Ready to try something more?

The following listing provides a collection of the more popular search terms that will aid in your security evaluation of your host targets. Remember; always ensure you are performing these queries on your own hosts or with the written permission of the hosts' owner to avoid any potential legal issues.

## **Common Google Hacking Terms and Expected Results**

"#mysql dump" filetype:sql "access denied for user" "using password" "Certificate Practice Statement" filetype:PDF | DOC "Generated by phpSystem" "HTTP\_FROM=googlebot" googlebot.com "Server\_Software=" "Host Vulnerability Summary Report" "Index of" / "chat/logs" "Installed Objects Scanner" inurl:default.asp "Mecury Version" "Infastructure Group" "Microsoft (R) Windows \* (TM) Version \* DrWtsn32 C "Microsoft (R) Windows \* (TM) Version \* DrWtsn32 Copyright (C)" ext:log "Most Submitted Forms and Scripts" "this section" "my webcamXP server!" "Network Vulnerability Assessment Report" "ORA-00921: unexpected end of SQL command" "Request Details" "Control Tree" "Server Variables" "Running in Child mode" "Thank you for your order" +receipt "These statistics were produced by getstats" "This is a Shareaza Node" "This report was generated by WebLog" "This summary was generated by wwwstat" "allow call time pass reference" "PATH INFO" "not for distribution" confidential "phone \* \* \*" "address \*" "e-mail" intitle:"curriculum vitae" "phpMyAdmin" "running on" inurl:"main.php" "robots.txt" "Disallow:" filetype:txt "sets mode: +p" "sets mode: +s" (filetype:mail | filetype:eml | filetype:mbox | filetype:mbx ) intext:password | subject (inurl:"robot.txt" | inurl:"robots.txt" ) intext:disallow filetype:txt +":8080" +":3128" +":80" filetype:txt +"HSTSNR" -"netop.com" -site:php.net -"The PHP Group" inurl:source inurl:url ext:pHp 94FBR "ADOBE PHOTOSHOP" AIM buddy lists Financial spreadsheets: finance.xls Financial spreadsheets: finances.xls **Ganglia Cluster Reports** 

ICQ chat logs, please... Lotus Domino address books **Microsoft Money Data Files** MySQL tabledata dumps **OWA Public Folders (direct view)** Peoples MSN contact lists Quicken data files SQL data dumps Squid cache server reports Unreal IRCd Welcome to ntop! allinurl:/examples/jsp/snp/snoop.jsp allinurl:servlet/SnoopServlet buddylist.blt cgiirc.conf e-mail address filetype:csv csv exported email addresses ext:asp inurl:pathto.asp ext:cgi inurl:editcgi.cgi inurl:file= ext:conf NoCatAuth -cvs ext:conf inurl:rsyncd.conf -cvs -man ext:dat bpk.dat ext:gho gho ext:ini intext:env.ini ext:ldif ldif ext:log "Software: Microsoft Internet Information ext:log "Software: Microsoft Internet Information Services \*.\*" ext:mdb inurl:\*.mdb inurl:fpdb shop.mdb ext:nsf nsf -gov ext:pgi pgi -database ext:reg "username=\*" putty ext:txt "Final encryption key" ext:txt inurl:dxdiag ext:vmdk vmdk ext:vmx vmx filetype:asp DBQ=" \* Server.MapPath("\*.mdb") filetype:bkf bkf filetype:blt "buddylist" filetype:blt blt +intext:screenname filetype:cfg auto\_inst.cfg filetype:cnf inurl:\_vti\_pvt access.cnf filetype:conf inurl:firewall -intitle:cvs filetype:config web.config -CVS filetype:ctt Contact filetype:ctt ctt messenger filetype:eml eml +intext:"Subject" +intext:"From" +intext:"To" filetype:fp3 fp3 filetype:fp5 fp5 -site:gov -"cvs log"

filetype:fp7 fp7 filetype:inf inurl:capolicy.inf filetype:lic lic intext:key filetype:log access.log -CVS filetype:mbx mbx intext:Subject filetype:myd myd -CVS filetype:ns1 ns1 filetype:ora ora filetype:pst inurl:"outlook.pst" filetype:pst pst -from -to -date filetype:rdp rdp filetype:wab wab filetype:xls -site:gov inurl:contact filetype:xls inurl:"email.xls" haccess.ctl filetype:log cron.log intext:"Session Start \* \* \* \*:\*:\* \*" filetype:log intext:"Tobias Oetiker" "traffic analysis" intext:(password | passcode) intext:(username | userid | user) filetype:csv intext:SQLiteManager inurl:main.php intitle:"Apache::Status" (inurl:server-status | inurl:status.html | inurl:apache.html) intitle:"AppServ Open Project" -site:www.appservnetwork.com intitle:"Big Sister" +"OK Attention Trouble" intitle:"FTP root at" intitle:"Index Of" cookies.txt size intitle:"index of" mysql.conf OR mysql config intitle:"index.of \*" admin news.asp configview.asp intitle:"wbem" compag login intitle:"web server status" SSH Telnet intitle:admin intitle:login intitle:index.of "Apache" "server at" intitle:index.of dead.letter intitle:index.of inbox dbx intitle:intranet inurl:intranet +intext:"phone" inurl:"newsletter/admin/" inurl:"shopadmin.asp" "Shop Administrators only" inurl:\*db filetype:mdb inurl:admin filetype:xls inurl:backup filetype:mdb inurl:changepassword.asp inurl:forward filetype:forward -cvs inurl:main.php Welcome to phpMyAdmin inurl:main.php phpMyAdmin inurl:netscape.hst inurl:odbc.ini ext:ini -cvs inurl:preferences.ini "[emule]" inurl:ssl.conf filetype:conf ipsec.conf

ipsec.secrets private key files (.csr) private key files (.key)